# Configurazione e risoluzione dei problemi di un router Cisco 1700 con un WIC Ethernet come client PPPoE con NAT  $\overline{\phantom{a}}$

# Sommario

[Introduzione](#page-0-0) **[Prerequisiti](#page-0-1) [Requisiti](#page-0-2)** [Componenti usati](#page-1-0) **[Convenzioni](#page-1-1)** [Nozioni di base](#page-1-2) [Requisiti del processore](#page-1-3) [Requisiti di memoria](#page-1-4) [Limitazioni WIC-1ENET e funzionalità non supportate](#page-2-0) **[Configurazione](#page-2-1)** [Esempio di rete](#page-2-2) **[Configurazioni](#page-3-0) [Verifica](#page-4-0)** [Debug del client PPPoE](#page-4-1) [Layer Ethernet](#page-4-2) [Livello PPP](#page-6-0) [Debug del server PPPoE](#page-6-1) [Livello fisico DSL](#page-7-0) [Livello ATM](#page-7-1) [Layer Ethernet](#page-7-2) [Livello PPP](#page-8-0) [Informazioni correlate](#page-9-0)

# <span id="page-0-0"></span>Introduzione

In questo documento viene spiegato come configurare una Cisco 1700 con la scheda di interfaccia WAN Ethernet (WIC-1ENET) in modo che funzioni come client PPPoE (Point-to-Point over Ethernet) con Network Address Translation (NAT).

# <span id="page-0-1"></span>**Prerequisiti**

## <span id="page-0-2"></span>**Requisiti**

Nessun requisito specifico previsto per questo documento.

### <span id="page-1-0"></span>Componenti usati

Le informazioni fornite in questo documento si basano sulle seguenti versioni software e hardware:

- Software Cisco IOS® versione 12.1(3) XT1 o successive per supportare Cisco 1700 WIC-1ENET.
- Per questa configurazione di esempio, sul Cisco 6400 Universal Access Concentrator-Node Route Processor (UAC-NRP) è in esecuzione il software Cisco IOS versione 12.1(3)DC1.

Per supportare PPPoE, è necessario disporre del gruppo di funzionalità ADSL+PLUS. Il gruppo di funzionalità solo ADSL non supporta PPPoE su Cisco 1700.

Le informazioni discusse in questo documento fanno riferimento a dispositivi usati in uno specifico ambiente di emulazione. Su tutti i dispositivi menzionati nel documento la configurazione è stata ripristinata ai valori predefiniti. Se la rete è operativa, valutare attentamente eventuali conseguenze derivanti dall'uso dei comandi.

### <span id="page-1-1"></span>**Convenzioni**

Per ulteriori informazioni sulle convenzioni usate, consultare il documento [Cisco sulle convenzioni](//www.cisco.com/en/US/tech/tk801/tk36/technologies_tech_note09186a0080121ac5.shtml) [nei suggerimenti tecnici](//www.cisco.com/en/US/tech/tk801/tk36/technologies_tech_note09186a0080121ac5.shtml).

### <span id="page-1-2"></span>Nozioni di base

WIC-1ENET è una scheda 10BASE-T sviluppata per i router Cisco serie 1700. WIC-1ENET fornisce una seconda interfaccia Ethernet per Cisco 1700, che aiuta a usare le numerose funzionalità del software Cisco IOS con qualsiasi modem DSL (Digital Subscriber Line) o via cavo.

La funzionalità client PPPoE consente di spostare la funzionalità PPPoE sul router. È possibile installare più PC dietro l'interfaccia Fast Ethernet Cisco 1700 e, prima di inviare il traffico alla sessione PPPoE, è possibile crittografarlo, filtrarlo e così via, nonché eseguire NAT. L'esecuzione di PPPoE sul router elimina la necessità di utilizzare il software client PPPoE sui PC.

### <span id="page-1-3"></span>Requisiti del processore

Èrichiesta la revisione B5 del microprocessore MPC 860. Questo processore viene utilizzato in tutti i router Cisco serie 1700 forniti dopo il 21 novembre 1999. I numeri seriali Cisco 1700 che iniziano con JAB0347XXXX sono stati prodotti con il microprocessore modello MPC860 revisione B5.

Il codice data è incorporato nel numero seriale. Il formato è LLLYYWSSSS, dove:

- LLL è la posizione in cui è stata costruita l'unità.
- YY è l'anno di costruzione dell'unità (1997=01, 1998=02, 1999=03, 2000=04).
- WW è la settimana lavorativa dell'anno in cui l'unità è stata costruita.
- SSSS è il numero di serie.

Le informazioni sulla versione del processore vengono visualizzate all'avvio. Per verificare la revisione del processore, è possibile anche usare il comando show version al prompt Router#.

### <span id="page-1-4"></span>Requisiti di memoria

Per eseguire immagini Cisco 1700 IOS che supportano Cisco WIC-1ENET, il router deve disporre di una quantità minima di memoria flash e DRAM. Per ulteriori informazioni sui requisiti di memoria per ciascuna immagine, consultare le [note sulla versione dei router Cisco serie 1700 per Cisco](//www.cisco.com/en/US/docs/ios/12_1/12_1xt/release/notes/rn1700xt.html) [IOS versione 12.1\(3\)XT1.](//www.cisco.com/en/US/docs/ios/12_1/12_1xt/release/notes/rn1700xt.html)

### <span id="page-2-0"></span>Limitazioni WIC-1ENET e funzionalità non supportate

- WIC-1ENET non è supportato su piattaforme diverse da Cisco 1700.
- Ésupportata solo una connessione RJ-45 a doppino intrecciato; non è disponibile il supporto per l'interfaccia dell'unità di collegamento (AUI) o BNC.
- Non è disponibile la negoziazione automatica (rilevamento automatico) tra le modalità halfduplex e full-duplex.
- Impossibile utilizzare WIC-1ENET per il download di file TFTP quando l'host è in ROMMON.
- WIC-1ENET non viene riconosciuto da Cisco 1700 quando è in modalità ROMMON.
- L'attuale software Cisco IOS supporta WIC-1ENET solo nello slot 0 di un Cisco 1700.

# <span id="page-2-1"></span>**Configurazione**

In questa sezione vengono presentate le informazioni necessarie per configurare le funzionalità descritte più avanti nel documento.

Il client PPPoE è configurato su Cisco 1700 con i comandi VPDN (Virtual Private Dial-up Network). (i comandi VPDN non sono necessari per il software Cisco IOS versione 12.2(13)T o successive.) Accertarsi di configurare prima questi comandi.

Nota: per informazioni su come modificare le dimensioni dell'MTU (Maximum Transmission Unit), consultare il documento sulla [risoluzione dei problemi relativi alle dimensioni dell'MTU nella](//www.cisco.com/en/US/tech/tk175/tk15/technologies_tech_note09186a0080093bc7.shtml) [connettività di accesso esterno PPPoE.](//www.cisco.com/en/US/tech/tk175/tk15/technologies_tech_note09186a0080093bc7.shtml)

## <span id="page-2-2"></span>Esempio di rete

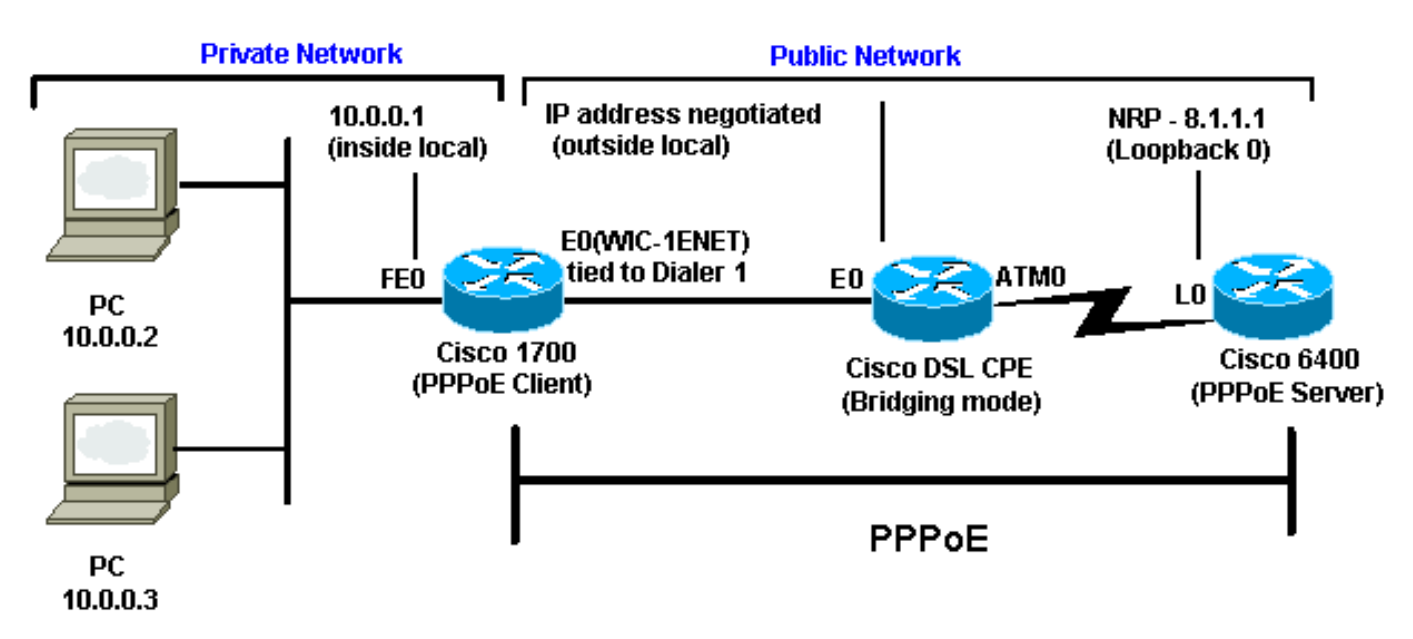

Nel documento viene usata questa impostazione di rete:

### <span id="page-3-0"></span>**Configurazioni**

Nel documento vengono usate queste configurazioni:

- Cisco 1700
- Cisco 6400

Cisco 1700 ! vpdn enable no vpdn logging ! vpdn-group pppoe request-dialin *!--- The PPPoE client requests to establish !--- a session with the aggregation unit (6400 NRP). !--- These VPDN commands are not needed with !--- Cisco IOS Software Release 12.2(13)T or later.* protocol pppoe ! int Dialer1 ip address negotiated encapsulation ppp ip mtu 1492 *!--- The Ethernet MTU is 1500 by default !--- (1492 + PPPoE headers = 1500).* ip nat outside dialer pool 1 *!--- This ties to interface Ethernet0.* dialergroup 1 ppp authentication chap callin ppp chap hostname <username> ppp chap password <password> ! *!--- The ISP instructs you regarding !--- the type of authentication to use. !--- To change from PPP Challenge Handshake Authentication !--- Protocol(CHAP) to PPP Password Authentication Protocol (PAP), !--- replace these three lines: !--- ppp authentication chap callin !--- ppp chap hostname !--- ppp chap password !--- with these two lines: !--- ppp authentication pap callin.* ppp pap sentusername <username> password <password> ! dialer-list 1 protocol ip permit ! *!--- This is the internal Ethernet network.* interface FastEthernet0 ip address 10.0.0.1 255.255.255.0 ip nat inside ! interface Ethernet0 pppoe enable pppoe-client dial-pool-number 1 *!--- The PPPoE client code ties into a dialer !--- interface upon which a virtual-access !--- interface is cloned.* ! *!--- For NAT, you overload on the !--- Dialer1 interface and add a default route !--- out of the Dialer1 interface because !--- the IP address can change.* ip nat inside source list 1 interface Dialer1 overload ip classless ip route 0.0.0.0 0.0.0.0 dialer1 no ip http server ! dialer-list 1 protocol ip permit access-list 1 permit 10.0.0.0 0.0.0.255 *!--- This is for NAT.* ! Cisco 6400 \*\*\* local ppp user *!--- Or, you can use AAA.* username <username> password <password> *!--- Begin with the VPDN commands. !--- Notice that you are binding the PPPoE here to !--- a virtual-template instead of on the ATM interface. !--- You cannot (at this time) use more than one !-- virtual-template (or VPDN group) for PPPoE !-- beginning with the VPDN commands.* vpdn enable no vpdn logging ! vpdn-group pppoe accept-dialin *!--- This is PPPoE server mode.* protocol pppoe virtual-template 1 ! ! interface ATM0/0/0 no ip address no atm ilmi-

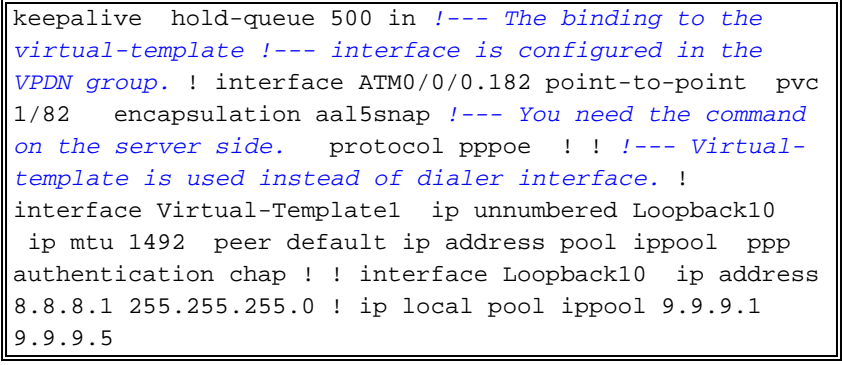

# <span id="page-4-0"></span>**Verifica**

Attualmente non è disponibile una procedura di verifica per questa configurazione.

# <span id="page-4-1"></span>Debug del client PPPoE

Le informazioni contenute in questa sezione permettono di risolvere i problemi relativi alla configurazione.

Per eseguire il debug sul client Cisco 1700 (PPPoE), occorre prendere in considerazione lo stack del protocollo.

- Layer 4 Layer PPP
- Layer 3 Layer Ethernet
- Layer 2 Layer ATM
- Laver 1 Laver fisico DSL

Èpossibile risolvere i problemi partendo dalla parte inferiore. Poiché i livelli DSL e ATM si verificano presso la DSL Customer Premises Equipment (CPE), è necessario risolvere i problemi solo dei livelli Ethernet e PPP per la Cisco 1700, come mostrato di seguito.

### <span id="page-4-2"></span>Layer Ethernet

I frame Ethernet completi si trovano nei pacchetti ATM adaptive layer 5 (AAL5) Subnetwork Access Protocol (SNAP). Non è disponibile alcun comando debug Ethernet packet, ma è necessario eseguire alcuni debug VPDN (debug PPPoE per il software Cisco IOS versione 12.2(13)T o successive) per visualizzare i frame PPPoE.

Per riferimento, un frame Ethernet che è un frame PPPoE contiene uno dei due Ethertype seguenti:

- $\bullet$  0x8863 Ethertype = PPPoE control packet (gestisce la sessione PPPoE)
- 0x8864 Ethertype = PPPoE pacchetto dati (contiene pacchetti PPP)

Una nota importante è che in PPPoE sono presenti due sessioni: la sessione PPPoE, una sessione tipo L2TP (VPDN Layer Two Tunneling Protocol), e la sessione PPP. Pertanto, per stabilire una sessione PPPoE, sono previste una fase di istituzione della sessione PPPoE e una fase di istituzione della sessione PPPoE.

La terminazione comporta generalmente una fase di terminazione PPP e una fase di terminazione PPPoE.

La fase di definizione del PPPoE consiste nell'identificare gli indirizzi MAC del client e del server PPPoE e nell'assegnare un ID sessione. Al termine, la normale connessione PPP viene stabilita come qualsiasi altra connessione PPP.

Per eseguire il debug, è possibile usare i debug VPDN PPPoE (debug PPPoE per il software Cisco IOS versione 12.2(13)T o successive) per determinare se la fase di connessione PPPoE ha esito positivo.

#### # **debug vpdn pppoe-events** (**debug pppoe events**)

```
06:17:58: Sending PADI: vc=1/1
```
*!--- A broadcast Ethernet frame (in this case, encapsulated in ATM) !--- requests a PPPoE server, "Are there any PPPoE servers out there?"* 06:18:00: PPPOE: we've got our pado and the pado timer went off *!--- This is a unicast reply from a PPPoE server (very similar to !--- a DHCP offer).* 06:18:00: OUT PADR from PPPoE tunnel *!--- This is a unicast reply accepting the offer.* 06:18:00: IN PADS from PPPoE tunnel *!--- This is a confirmation that completes the establishment.*

L'istituzione di PPP ha ora inizio, come in qualsiasi altra istituzione di PPP. Dopo aver stabilito la sessione PPPoE, è possibile eseguire i comandi show vpdn per ottenere lo stato.

```
# show vpdn (show pppoe session)
%No active L2TP tunnels
%No active L2F tunnels
PPPoE Tunnel and Session Information Total tunnels 1 sessions 1
PPPoE Tunnel Information
Session count: 1
PPPoE Session Information
SID RemMAC LocMAC Intf VASt OIntf VC
1 0050.7359.35b7 0001.96a4.84ac Vi1 UP AT0 1 1
```
Per ottenere informazioni sul numero di pacchetti, usare il comando show vpdn session all (show pppoe session all).

```
show vpdn session all (show pppoe session all)
%No active L2TP tunnels
%No active L2F tunnels
PPPoE Session Information Total tunnels 1 sessions 1
session id: 1
local MAC address: 0001.96a4.84ac, remote MAC address: 0050.7359.35b7
virtual access interface: Vi1, outgoing interface: AT0, vc: 1/1
     1656 packets sent, 1655 received, 24516 bytes sent, 24486 received
```
Altri comandi di debug:

- debug vpdn pppoe-data (debug pppoe data)
- debug pppoe-errors (debug pppoe errors)
- debug pppoe-packets (debug pppoe packets)

### <span id="page-6-0"></span>Livello PPP

Una volta stabilita la sessione PPPoE, i debug PPP sono gli stessi di tutti gli altri istituti PPP.

vengono utilizzati gli stessi comandi di debug ppp negotiation e debug ppp authentication. Di seguito è riportato un esempio di output:

Nota: in questo esempio, il nome host è "client1" e il nome del Cisco 6400 remoto è "nrp-b".

```
06:36:03: Vi1 PPP: Treating connection as a callout
06:36:03: Vi1 PPP: Phase is ESTABLISHING, Active Open [0 sess, 1 load]
06:36:03: Vi1 PPP: No remote authentication for call-out
06:36:03: Vi1 LCP: O CONFREQ [Closed] id 1 len 10
06:36:03: Vi1 LCP: MagicNumber 0x03013D43 (0x050603013D43)
06:36:03: Vi1 LCP: I CONFACK [REQsent] id 1 len 10
06:36:03: Vi1 LCP: MagicNumber 0x03013D43 (0x050603013D43)
06:36:05: Vi1 LCP: I CONFREQ [ACKrcvd] id 2 len 15
06:36:05: Vi1 LCP: AuthProto CHAP (0x0305C22305)
06:36:05: Vi1 LCP: MagicNumber 0x65E315E5 (0x050665E315E5)
06:36:05: Vi1 LCP: O CONFACK [ACKrcvd] id 2 len 15
06:36:05: Vi1 LCP: AuthProto CHAP (0x0305C22305)
06:36:05: Vi1 LCP: MagicNumber 0x65E315E5 (0x050665E315E5)
06:36:05: Vi1 LCP: State is Open
06:36:05: Vi1 PPP: Phase is AUTHENTICATING, by the peer [0 sess, 1 load]
06:36:05: Vi1 CHAP: I CHALLENGE id 9 len 26 from "nrp-b"
06:36:05: Vi1 CHAP: Using alternate hostname client1
06:36:05: Vi1 CHAP: Username nrp-b not found
06:36:05: Vi1 CHAP: Using default password
06:36:05: Vi1 CHAP: O RESPONSE id 9 len 28 from "client1"
06:36:05: Vi1 CHAP: I SUCCESS id 9 len 4
06:36:05: Vi1 PPP: Phase is FORWARDING [0 sess, 1 load]
06:36:05: Vi1 PPP: Phase is AUTHENTICATING [0 sess, 1 load]
06:36:05: Vi1 PPP: Phase is UP [0 sess, 1 load]
06:36:05: Vi1 IPCP: O CONFREQ [Closed] id 1 len 10
06:36:05: Vi1 IPCP: Address 0.0.0.0 (0x030600000000)
06:36:05: Vi1 CDPCP: O CONFREQ [Closed] id 1 len 4
06:36:05: Vi1 IPCP: I CONFREQ [REQsent] id 1 len 10
06:36:05: Vi1 IPCP: Address 8.8.8.1 (0x030608080801)
06:36:05: Vi1 IPCP: Address 8.8.8.1 (0x030608080801)
06:36:05: Vi1 IPCP: Address 9.9.9.2 (0x030609090902)
06:36:05: Vi1 IPCP: O CONFREQ [ACKsent] id 2 len 10
06:36:05: Vi1 IPCP: Address 9.9.9.2 (0x030609090902)
06:36:05: Vi1 LCP: I PROTREJ [Open] id 3 len 10 protocol CDPCP (0x820701010004)
06:36:05: Vi1 CDPCP: State is Closed
06:36:05: Vi1 IPCP: I CONFACK [ACKsent] id 2 len 10
06:36:05: Vi1 IPCP: Address 9.9.9.2 (0x030609090902)
06:36:05: Vi1 IPCP: State is Open
06:36:05: Di1 IPCP: Install negotiated IP interface address 9.9.9.2
06:36:05: Di1 IPCP: Install route to 8.8.8.1
06:36:06: %LINEPROTO-5-UPDOWN: Line protocol on Interface Virtual-Access1, changed
 state to up
```
## <span id="page-6-1"></span>Debug del server PPPoE

Per eseguire il debug su Cisco 6400 (il server PPPoE), è possibile utilizzare la stessa procedura bottom-up utilizzata per Cisco 1700 (il client PPPoE).

- Layer 3 Layer Ethernet
- Layer 2 Layer ATM
- Layer 1 Layer fisico DSL

La differenza è che ora è possibile risolvere i problemi del livello DSL sul DSLAM (Digital Subscriber Line Access Multipllier) e del livello ATM sul Cisco 6400, come mostrato di seguito.

#### <span id="page-7-0"></span>Livello fisico DSL

Per controllare il livello fisico DSL, è necessario visualizzare le statistiche DSL nel DSLAM. Per i Cisco DSLAM, è possibile usare il comando show dsl interface.

### <span id="page-7-1"></span>Livello ATM

Sul dispositivo Cisco 6400, è possibile usare anche il comando debug atm packet e abilitare Cisco 6400 per un PVC specifico.

**debug atm packet interface atm 0/0/0.182 vc 1/82**

L'output dovrebbe essere simile al seguente, con gli stessi campi  $T_{\text{YPe}}$ ,  $S_{\text{AP}}$ ,  $C_{\text{TL}}$  e  $_{\text{OUT}}$  per indicare che il pacchetto ATM in arrivo è AAL5 SNAP.

4d04h: ATM0/0/0.182(I):

VCD:0x3 VPI:0x1 VCI:0x52 **Type:0x900 SAP:AAAA CTL:03 OUI:0080C2 TYPE:0007** Length:0x30 4d04h: 0000 0001 96A4 84AC 0050 7359 35B7 8864 1100 0001 000E C021 0A2E 000C 65E3 4d04h: 15E5 0000 0000

Nota: questo comando non visualizza i pacchetti in uscita a causa del modo in cui vengono elaborati.

### <span id="page-7-2"></span>Layer Ethernet

Lo stesso comando VPDN show e debug usato sullo switch Cisco 1700 può essere usato sullo switch Cisco 6400 per esaminare l'impostazione del PPPoE.

# **debug vpdn pppoe-events** (**debug pppoe events**) 4d04h: **IN PADI** from PPPoE tunnel 4d04h: **OUT PADO** from PPPoE tunnel 4d04h: **IN PADR** from PPPoE tunnel 4d04h: PPPoE: Create session 4d04h: PPPoE: VPN session created. 4d04h: **OUT PADS** from PPPoE tunnel # **show vpdn** (**show pppoe session**)

%No active L2TP tunnels %No active L2F tunnels

**PPPoE Tunnel and Session Information Total tunnels 1 sessions 1**

**PPPoE Tunnel Information**

**Session count: 1 PPPoE Session Information SID RemMAC LocMAC Intf VASt OIntf VC 1 0001.96a4.84ac 0050.7359.35b7 Vi4 UP AT0/0/0 1 82**

#### **nrp-b#**

```
show vpdn session all (show pppoe session all)
%No active L2TP tunnels
%No active L2F tunnels
```
**PPPoE Session Information Total tunnels 1 sessions 1**

```
session id: 1
local MAC address: 0050.7359.35b7, remote MAC address: 0001.96a4.84ac
virtual access interface: Vi4, outgoing interface: AT0/0/0, vc: 1/82
     30 packets sent, 28 received, 422 bytes sent, 395 received
```
Questi sono altri comandi di debug:

- debug vpdn pppoe-data (debug pppoe data)
- debug pppoe-errors (debug pppoe dati)
- debug pppoe-packets (debug pppoe packets)

#### <span id="page-8-0"></span>Livello PPP

Questo è l'output del comando debug PPP di Cisco 6400 che corrisponde al debug precedente di Cisco 1700:

#### **debug ppp negotiation and debug ppp authentication**

```
4d04h: Vi2 PPP: Treating connection as a dedicated line
4d04h: Vi2 PPP: Phase is ESTABLISHING, Active Open [0 sess, 1 load]
4d04h: Vi2 LCP: O CONFREQ [Closed] id 1 len 15
4d04h: Vi2 LCP: AuthProto CHAP (0x0305C22305)
4d04h: Vi2 LCP: MagicNumber 0x65F62814 (0x050665F62814)
4d04h: Vi2 LCP: I CONFREQ [REQsent] id 1 len 10
4d04h: Vi2 LCP: MagicNumber 0x03144FF9 (0x050603144FF9)
4d04h: Vi2 LCP: O CONFACK [REQsent] id 1 len 10
4d04h: Vi2 LCP: MagicNumber 0x03144FF9 (0x050603144FF9)
4d04h: Vi3 LCP: I ECHOREQ [Open] id 60 len 8 magic 0xA60C0000
4d04h: Vi3 LCP: O ECHOREP [Open] id 60 len 8 magic 0x51A0BEF6
4d04h: Vi2 LCP: TIMEout: State ACKsent
4d04h: Vi2 LCP: O CONFREQ [ACKsent] id 2 len 15
4d04h: Vi2 LCP: AuthProto CHAP (0x0305C22305)
4d04h: Vi2 LCP: MagicNumber 0x65F62814 (0x050665F62814)
4d04h: Vi2 LCP: I CONFACK [ACKsent] id 2 len 15
4d04h: Vi2 LCP: AuthProto CHAP (0x0305C22305)
4d04h: Vi2 LCP: MagicNumber 0x65F62814 (0x050665F62814)
4d04h: Vi2 LCP: State is Open
4d04h: Vi2 PPP: Phase is AUTHENTICATING, by this end [0 sess, 1 load]
4d04h: Vi2 CHAP: O CHALLENGE id 10 len 26 from "nrp-b"
4d04h: Vi2 CHAP: I RESPONSE id 10 len 28 from "client1"
4d04h: Vi2 PPP: Phase is FORWARDING [0 sess, 1 load]
```

```
4d04h: Vi2 PPP: Phase is AUTHENTICATING [0 sess, 1 load]
4d04h: Vi2 CHAP: O SUCCESS id 10 len 4
4d04h: Vi2 PPP: Phase is UP [0 sess, 1 load]
4d04h: Vi2 IPCP: O CONFREQ [Closed] id 1 len 10
4d04h: Vi2 IPCP: Address 8.8.8.1 (0x030608080801)
4d04h: Vi2 IPCP: I CONFREQ [REQsent] id 1 len 10
4d04h: Vi2 IPCP: Address 0.0.0.0 (0x030600000000)
4d04h: Vi2 IPCP: Pool returned 9.9.9.2
4d04h: Vi2 IPCP: O CONFNAK [REQsent] id 1 len 10
4d04h: Vi2 IPCP: Address 9.9.9.2 (0x030609090902)
4d04h: Vi2 CDPCP: I CONFREQ [Not negotiated] id 1 len 4
4d04h: Vi2 LCP: O PROTREJ [Open] id 3 len 10 protocol CDPCP (0x820701010004)
4d04h: Vi2 IPCP: I CONFACK [REQsent] id 1 len 10
4d04h: Vi2 IPCP: Address 8.8.8.1 (0x030608080801)
4d04h: Vi2 IPCP: I CONFREQ [ACKrcvd] id 2 len 10
4d04h: Vi2 IPCP: Address 9.9.9.2 (0x030609090902)
4d04h: Vi2 IPCP: O CONFACK [ACKrcvd] id 2 len 10
4d04h: Vi2 IPCP: Address 9.9.9.2 (0x030609090902)
4d04h: Vi2 IPCP: State is Open
4d04h: Vi2 IPCP: Install route to 9.9.9.2
4d04h: %LINEPROTO-5-UPDOWN: Line protocol on Interface Virtual-Access2, changed
 state to up
```
## <span id="page-9-0"></span>Informazioni correlate

- [Informazioni di supporto sulla tecnologia Cisco DSL](//www.cisco.com/web/psa/technologies/index.html?c=268435512&referring_site=bodynav)
- [Informazioni di supporto sui prodotti Cisco DSL](//www.cisco.com/web/psa/products/index.html?referring_site=bodynav)
- [Supporto tecnico Cisco Systems](//www.cisco.com/cisco/web/support/index.html?referring_site=bodynav)